## **نصب APACHE**

**واحد كار چهارم** 

**پس از مطالعه اين واحد كار از فراگير انتظار ميرود كه:** 1 - با Apache و كاربرد آن آشنا باشد. 2 - امكانات لازم براي نصب و بهكارگيري Apache را بشناسد. 3 - با اصول نصبApache و انجام تنظيمات آن آشنا باشد. 4 - با اصول برقراري اتصال با Apache آشنا باشد.

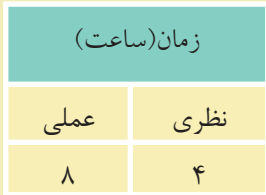

## **مقدمه**

همان طور كه قبلاً در طراحي صفحات وب مقدماتي آموختيد، Apache يك سرويس دهنده صفحات وب مطمئن، كارا و **متن باز**` است كه علاوه بر ويندوز در لينوكس نيز به راحتى قابل اســتفاده اســت، البته در ابتدا اين ســرويسدهنده مختص لينوكس طراحي شده بود كــه به مرور امكانات پشــتيباني در وينــدوز نيز به آن افزوده شــد. (اين فصل بهصورت مســتقيم نرمافزار Apache را نصب ميكند و كاربر بايد تمام تنظيمات را بهصورت دستي (Customize (انجام دهد. ولي بهطور عمومي ميتوان با اســتفاده از نرمافزار WAMP كه در فصل بعدي بيان شده تمام تنظيمات دستي توسط خود نرمافزار انجام گيرد.)

**تذكر:** در اين فصل روش نصب و انجام تنظيمات سرويسدهنده وب Apache بررسي شــده است و كاربر براي استفاده از آن بايد تمام تنظيمات را بهطور دستي انجام دهد. اما بهطور كلي ميتوانيد با اســتفاده از نرمافــزارWAMP كه در واحد كار بعدي آموزش داده شده است، تمام تنظيمات را بهطور خودكار توسط سيستم انجام دهيد.

## **4-1 نصب Apache**

قبل از شروع به نصب Apache بايد موارد مهمي را در نظر بگيريد: اگر ميخواهيد Apache بهعنوان سرويسدهنده وبسايت شما باشد، بايد سرويسهاي مشــابه را حذف يا غيرفعال كنيد، يكي از اين ســرويسها كه ً قبلا نيز با تنظيم آن آشــنا شــدهايد، سرويس IIS است، اگر اين ســرويس را ً قبلا فعال كردهايد، با استفاده از مراحل زير آن را غيرفعال كنيد، سپس مراحل نصب را ادامه دهيد.

از پنجره Panel Control وارد Tools Administrative شــويد و پس از آن برنامه Services را اجرا كنيد.

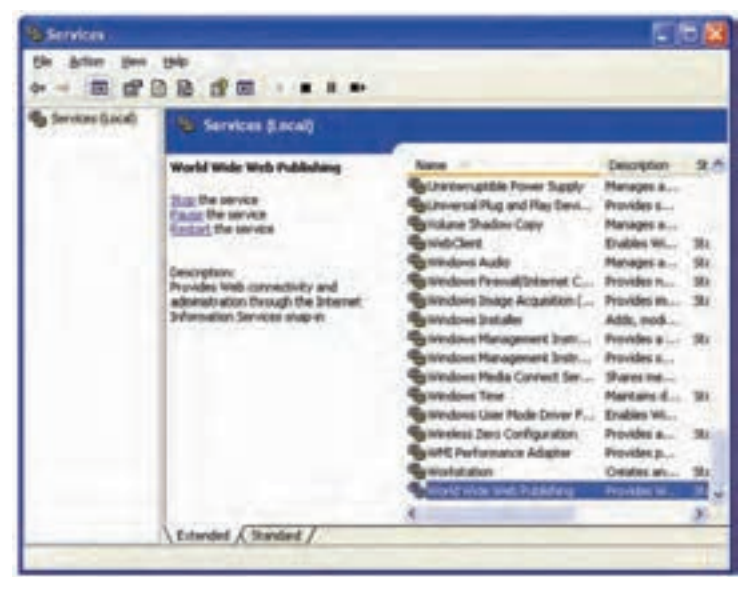

شكل 4-1

گزينــه Publishing Web Wide World را انتخاب كرده، ســپس روي دكمه (Stop (از نوار ابزار كليك كنيد تا سرويس IIS متوقف شود. CD نصب Apache را درون درايو گذاشته و فايل مربوط به نصب آن را اجرا كنيد.

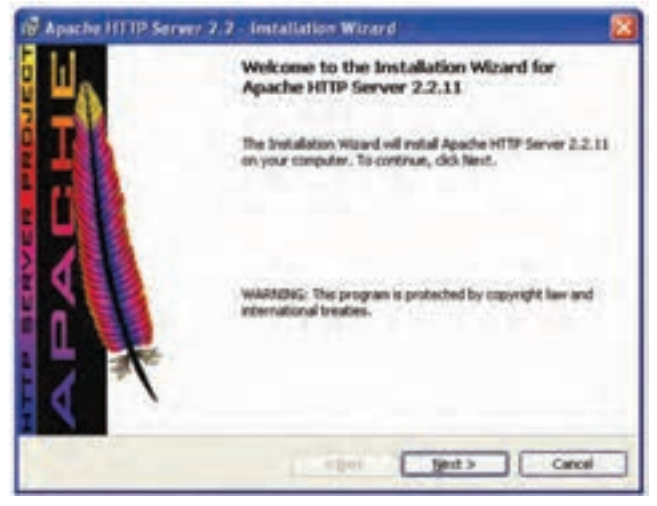

شكل ٢-٢

روي دكمه Next كليك كنيد.

وزارت فرهنگ و ارشاد اسلامى **نام استاندارد**: طراح صفحات وب(پيشرفته) **شماره**: 2 4/ / -15 ف، هـ

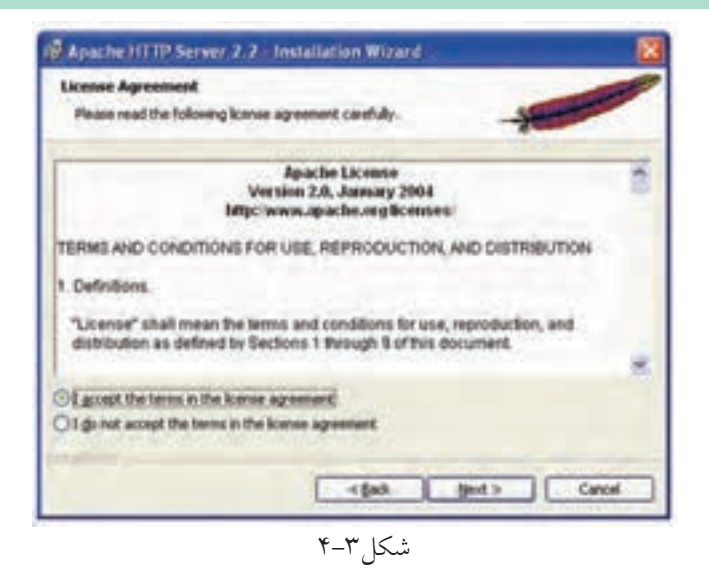

ســيس دكمه راديويي I accept the terms in the license agreement را انتخاب كرده، روى دكمه Next كليك كنيد.

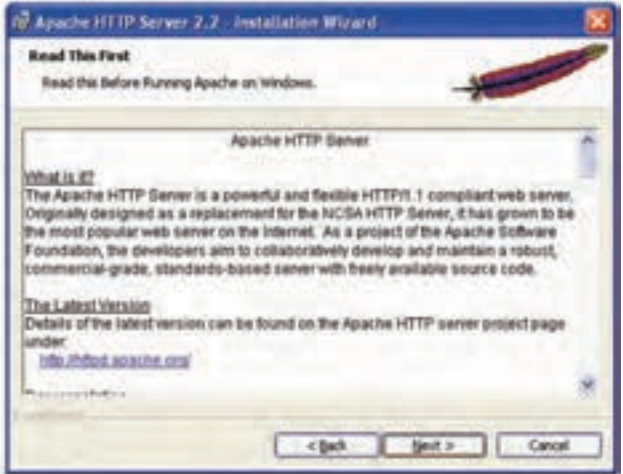

شكل ۴-۴

در كادرمحاوره شكل 4-4 روي دكمهNext كليك كنيد.

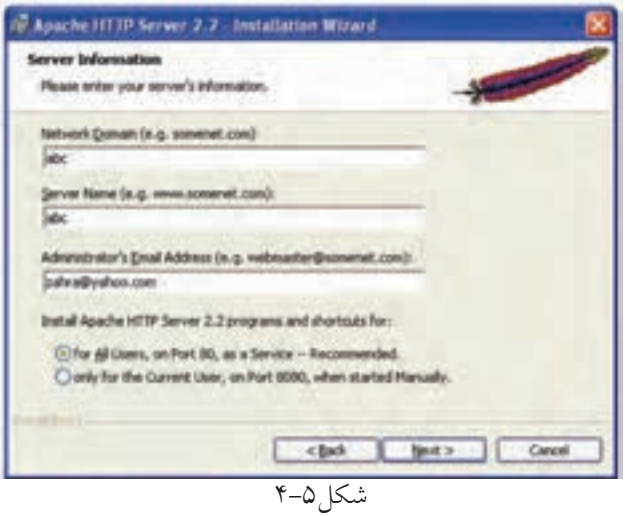

در كادرمحاوره شكل 4-5 در كادر متنيDomain Network بايد دامنه شبكه نوشته شود، اما چون در اين بحث راهاندازيApache را براي سيستم بهطور محلي انجام ميدهيم، مهم نيست كه دقيقاً چه چيزي وارد شود. در كادر متنيServer Name ، نام سرويس دهنده و در انتها آدرس ايميل مدير سايت وارد ميشود. روي دكمهNext كليك كنيد.

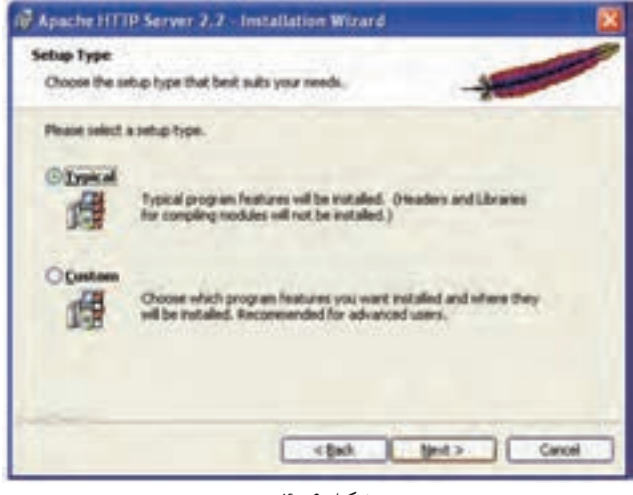

شكل ۶-۴

در كادرمحاوره شــكل 4-6 دكمه راديويي Typical را انتخاب كرده، روي دكمه Next كليك كنيد.

وزارت فرهنگ و ارشاد اسلامى **نام استاندارد**: طراح صفحات وب(پيشرفته) **شماره**: 2 4/ / -15 ف، هـ

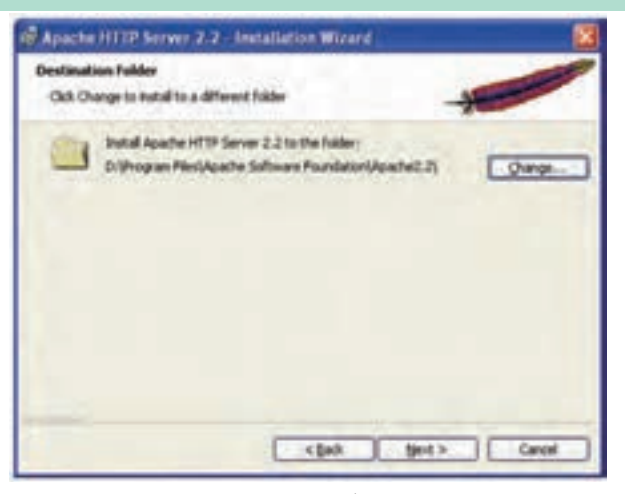

شكل ٧-۴

اگر تمايل داريد مســير نصب Apache را از حالت پيشفرض تغيير دهيد، روي دكمه Change كليك كنيد و مسير موردنظر را انتخاب كنيد. سپس روي دكمه Next كليك نماييد.

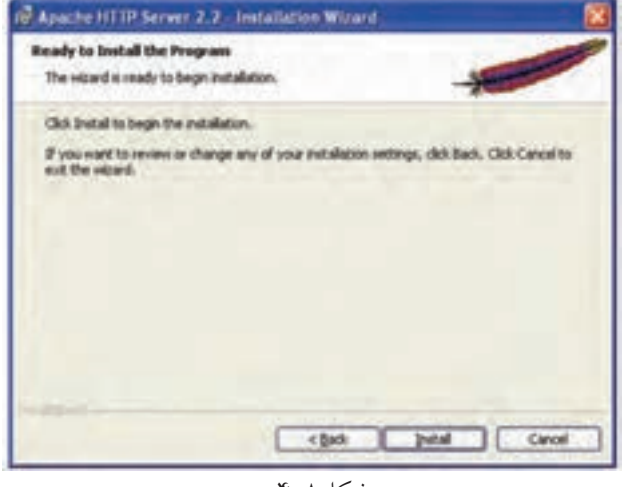

شكل ٨-۴

در كادرمحاوره شكل 4-8 براي انجام عمليات نصب روي سيستم، روي دكمهInstall كليك كنيد.

پس ازنصب Apache، آيكن اين برنامهروي ناحيه **OF THE AME** تذكر (notification (از نوار وظيفه نمايان ميشود. شكل ۹-۴

**پيمانه مهارتى**: طراحى صفحات وب(پيشرفته) **واحد كارچهارم**: نصب ApACHE

آيكن فلش سبز رنگ به اين معنا است كه سرويسدهنده Apache در حال اجرا است. براي متوقف كردن سرويس Apache روي آيكن آن كليك كنيد، ماوس را روي عنوان Apache نگه داشته، سپس روي گزينه Stop كليك كنيد.

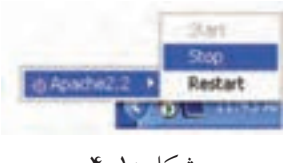

شكل ١٠-۴

براي اجراي مجدد سرويس Apache در شكل 4-10 رويStart كليك كنيد.

**4-1-1** Apache **در لينوكس**

بــراي نصــب و راهاندازيApache در لينوكس، بايد فايــل CD Apache مخصوص اين سيستم عامل را تهيه كنيد يا از اينترنت، فايلهاي مربوطه را دريافت نماييد و آن را روي سيستم خود نصب نماييد.

ســرويسدهنده وب Apache پــس از نصــب در بيشــتر نســخههاي لينوكــس از مســير/var/ www/html/ براي نگهداري فايلهاي وب استفاده مي كند، اما فايلهاي مربوط به پيكربندي سرويس دهنده Apache را در مسير etc/httpd/conf/ ذخيره مي نمايد.

فايل اصلي پيكربندي Apache با نامhttpd.conf نيز كه در مســير فوق ذخيره مي شــود، ميتواند براي تنظيمات عملكرد Apache روي لينوكس بهكار برده شود.

در اين واحد كار و واحد كار اول با نصب و پيكربندي Apache و MySQL آشنا شديد. اما درعمل توصيهميشود براي شروع آموزشPHP سرويسدهنده WAMP راروي سيستم خود راهاندازي كنيد، در واحد كار پنجم روش نصب و اســتفاده از اين ســرويسدهنده آموزش داده شــده است. مزيت اســتفاده از WAMP اين است كه تمام امكانات لازم براي برنامهنويســي PHP و اجراي صفحات آن را بهطور خودكار راهاندازي ميكند و نيازي به نصب مجزاي Apache، MySQL و PHP نيست.

**واژهنامه**

Configuration پيكربندي Notification تذكر

**خلاصه مطالب**

Apache به عنوان ســرويسدهنده صفحات وب ميتواند در طراحي صفحات وب پويا مؤثر باشــد، براي نصب و راهاندازي Apache بايد سرويسهاي مشابه از قبيلIIS حذف يا غيرفعال شوند.

پس از نصب Apache، آيكن آن در ناحيه تذكر از نوار وظيفه ظاهر ميشود. ســرويسدهنده وب Apache در بيشــتر نسخههاي لينوكس از مســير/html/www/var/ استفاده مي كند.

فايلهاي مربوط به پيكربندي سرويسدهنده Apache در مسير /conf/httpd/etc/ ذخيره و نگهداري ميشوند.

**آزمون نظري** 1 - Apache بــه همراه كداميك از گزينههاي زيــر نميتواند بهطور همزمان نصب و اجرا شود؟ Internet Explorer -ب PHP -الف ج- IIS د- الف و ج 2 - براي متوقف كردن سرويس IIS كدام گزينه در برنامه Services بايد متوقف شود؟ World Wide Web Publishing -ب Internet Information Services -الف World Wide Web Services  $-2$ 3 - سرويسدهنده Apache درلينوكس فايلهاي وب را در چهمسيري ذخيره ميكند؟ var/www/conf/-ب var/www/web/ -الف etc/httpd/conf- $\frac{1}{2}$  var/www/html/ - $\frac{1}{2}$ 4 - ســرويسدهنده Apache در لينوكــس از چه مســيري براي نگهــداري فايلهاي پيكربندي استفاده ميكند؟ var/conf/httpd -ب etc/httpd/html-الف etc/httpd/conf- $\frac{1}{2}$ 5 - فايل اصلي پيكربندي Apache كدام است؟ conf.httpd -ب httpd.conf -الف var.conf $-5$  etc.conf  $-\frac{2}{5}$ 

وزارت فرهنگ و ارشاد اسلامى **نام استاندارد**: طراح صفحات وب(پيشرفته) **شماره**: 2 4/ / -15 ف، هـ

**آزمون عملي** 1 - سرويسدهندهIIS را روي سيستم خود متوقف كنيد. 2 - سرويسدهنده Apache را روي سيستم خود راهاندازي كنيد.